# 7600 Processor

 $\sim$   $\sim$ 

# Operating Guide/Product Specification

 $\mathcal{A}^{\text{max}}_{\text{max}}$ 

50992 April, 1986

#### WARNING

This equipment generates, uses, and can radiate radio frequency energy and, if not installed and used in accordance with the instruction manual, may cause interference to radio communications. It has been tested and found to comply with the limits for a Class A computing device pursuant to Subpart J of Part 15 of FCC Rules, which are designed to provide reasonable protection against such interference when operated in a commercial environment. Operation of this equipment in a residential area is likely to cause interference, in which case the user, at his own expense, will be required to take whatever measures may be required to correct the interference.

Document No. 50992 Edition 01, 4/86

Copyright  $\odot$  1986 by DATAPOINT Corporation. All rights reserved. The "D" logo, DATAPOINT, DATABUS, DATAFORM, DATAPOLL, DATASHARE, Lightlink, Integrated Electronic Office, DATACCOUNTANT, ARC, Attached Resource Computer, and ARCNET are trademarks of DATAPOINT Corporation, registered in the U.S. Patent and Trademark Office. AIM, Associative Index Method, ARCGATE, ARCLINK, DASP, EASL, RMS, Resource Management System, PRO-VISTA, VISTA-VIEW, VISTA-GUIDE, VISTA-SCRIPT, VISTA-WORD, VISTA-MAIL, VISTA-SPELL, VISTA-PC, VISTA-STATION-82, VISTA-STATION-84, INX, Intelligent Network Executive, EMS, SHARE, STARPORT,VISTA-PRINT, VISTAFILE, and DATASORT are trademarks of DATAPOINT Corporation.

System features are subject to change without notice.

# **7600 PROCESSOR**

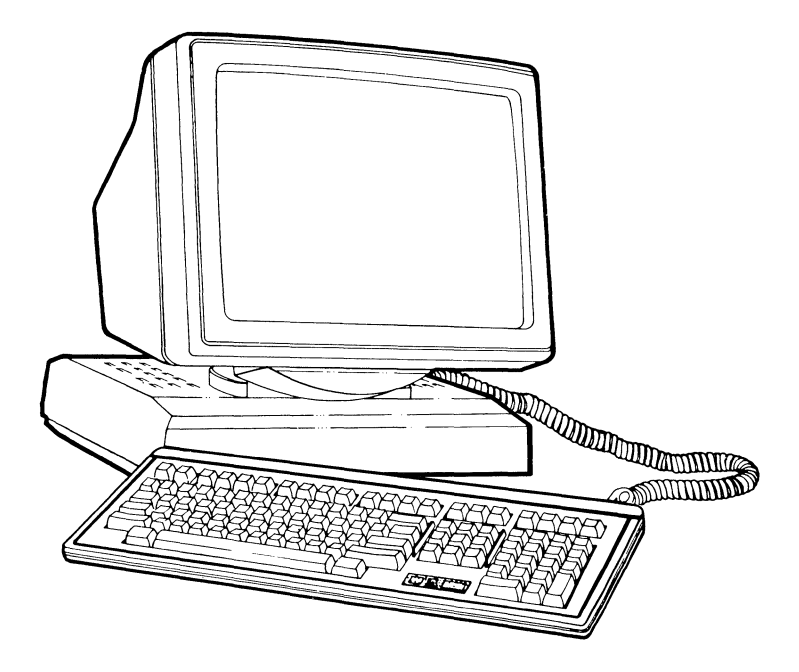

# Operating Guide/Product Specification

50992 April 1986

ii

 $\epsilon$ 

 $\mathcal{L}^{\text{max}}$  .

 $\mathcal{L}^{\text{max}}_{\text{max}}$  and  $\mathcal{L}^{\text{max}}_{\text{max}}$ 

The DATAPOINT 7600 Processor is a general purpose, high-performance computer that operates in the DATAPOINT Attached Resource Computer (ARC) local area network.

This manual introduces you to the 7600 Processor and is intended for both experienced and novice computer users. This manual describes:

- 7600 features,
- how to operate the controls,
- how to adjust the monitor for comfortable viewing,
- the printer connector,
- the keyboard, and
- product specifications.

The 7600 Processor Technical Reference, Document No. 50991, is available for those who require detailed information about the processor design, operation, and diagnostics.

 $\frac{1}{2}$ 

# **CONTENTS**

 $\mathcal{A}=\{a_1,\ldots,a_n\}$  ,  $\mathcal{A}=\{a_1,\ldots,a_n\}$ 

#### 1. THE 7600 PROCESSOR

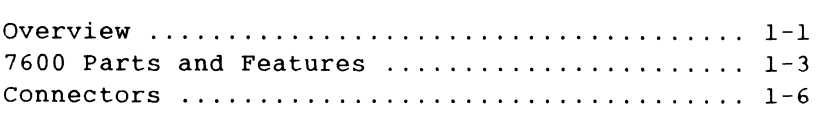

#### 2. OPERATOR CONTROLS

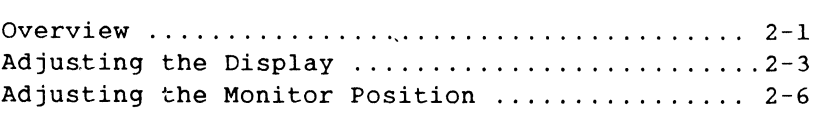

#### 3. KEYBOARD

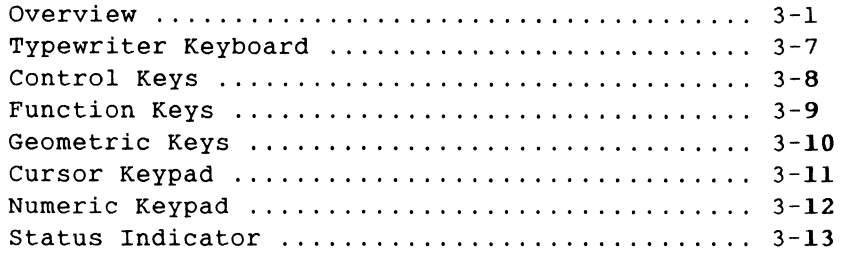

#### 4. KEY CHORDING

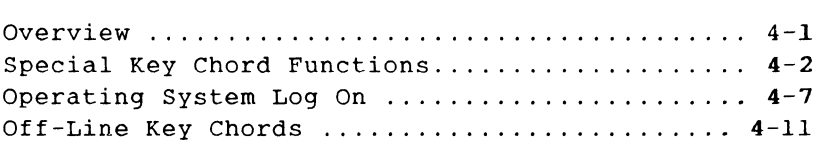

 $\sim 15$ 

#### 5. MAINTENANCE

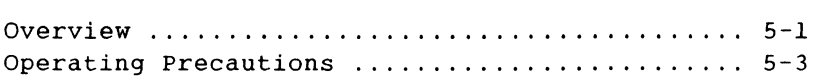

#### 6. SPECIFICATIONS

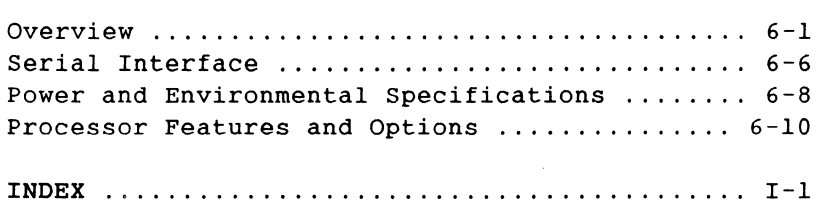

# **Chapter 1. THE 7600 PROCESSOR**

## **Overview**

#### Introduction

The DATAPOINT 7600 Processor is a high-performance computer capable of providing low-cost applications processing for Attached Resource Computer (ARC) local area network systems.

#### Operating system

The processor supports both DATAPOINT proprietary software operating systems:

- Resource Management System (RMS) and
- Disk Operating System (DOS).

#### Memory

The procesor is equipped with 2 megabytes (MB) of random access memory (RAM). System RAM is provided with parity generation and checking. RAM capacity may be upgraded to 4 megabytes.

#### Additional information

The following publications provide additional information about the 7600 Processor and compatible hardware and software. This list is not comprehensive.

- 7600 Processor Technical Reference
- RMS User's Guide
- DOS User's Guide

#### **Contents**

This chapter contains:

- a list of 7600 processor features,
- a processor diagram,
- a part/function table, and
- a description of the processor connectors.

#### Introduction

The 7600 Processor design incorporates human engineering concepts in an attractive enclosure that allows operator adjustments for comfort and efficiency.

Some features of the 7600 Processor are:

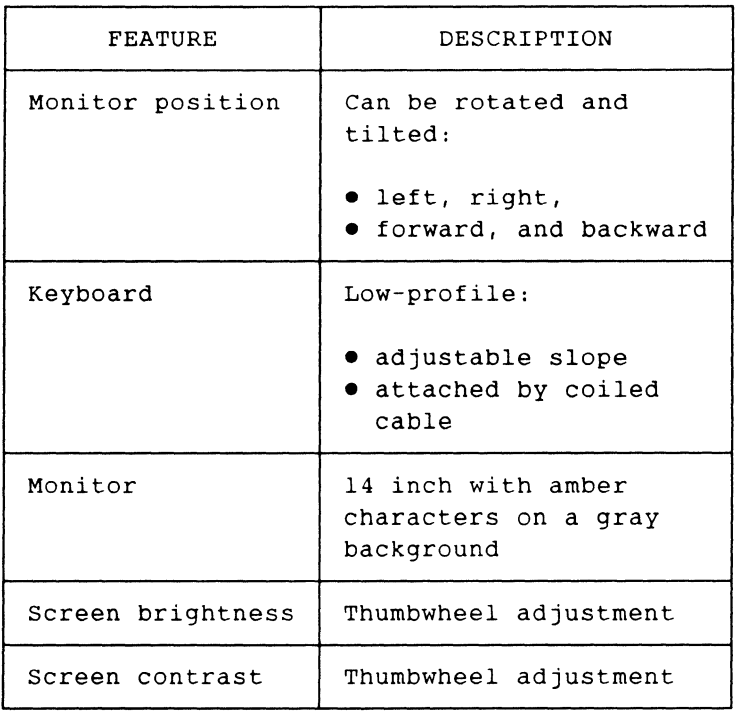

#### 7600 Processor

The 7600 Processor enclosure combines a 14-inch adjustable monitor and a space-saving base. A coiled cable connects the low-profile keyboard to the processor base.

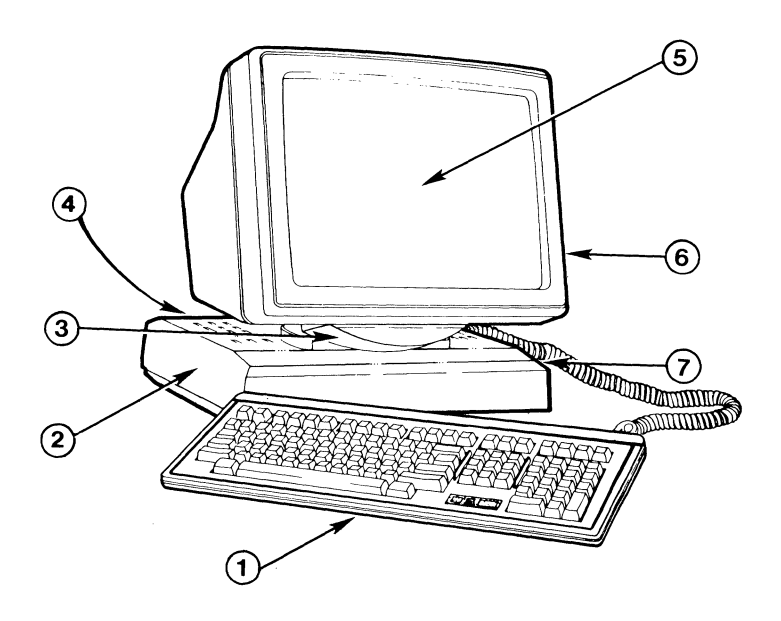

The numbers shown on the diagram correspond to the PART/KEY column of the Part/function table on the following page.

## Part/function table

The following table describes the parts of the 7600 Processor.

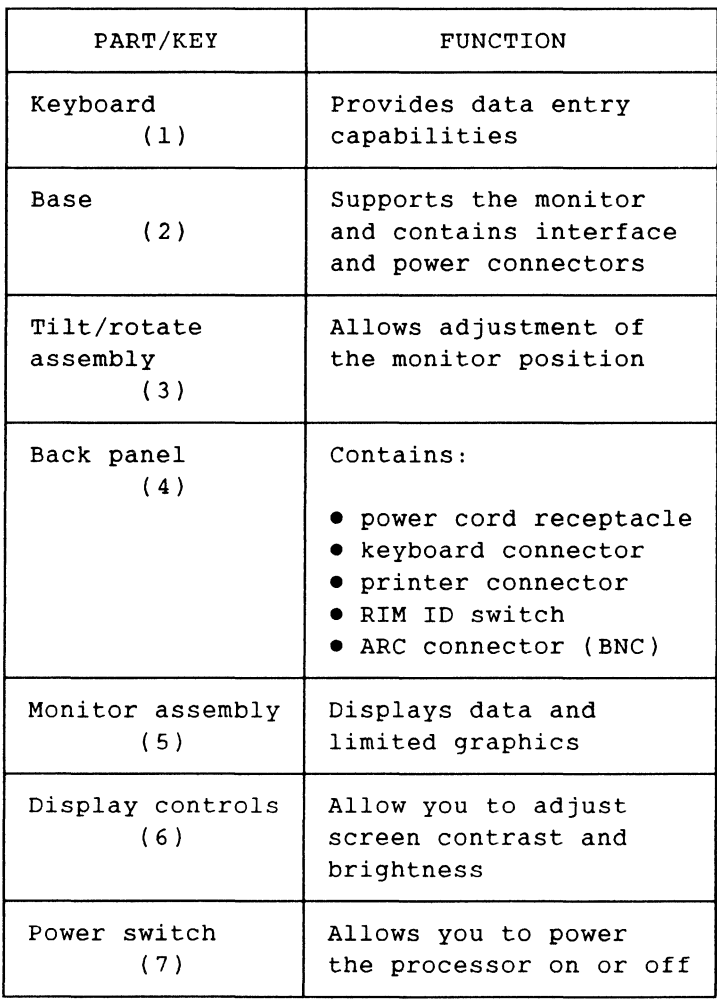

Chapter 1. THE 7600 PROCESSOR 1-5

# **Connectors**

Introduction

The 7600 Processor has four external connectors:

- a keyboard connector,
- an ARC coaxial cable connector,
- a printer connector, and
- a power cord connector.

### Keyboard connector

The keyboard connector attaches the coiled cable of the keyboard to the rear of the 7600 Processor base.

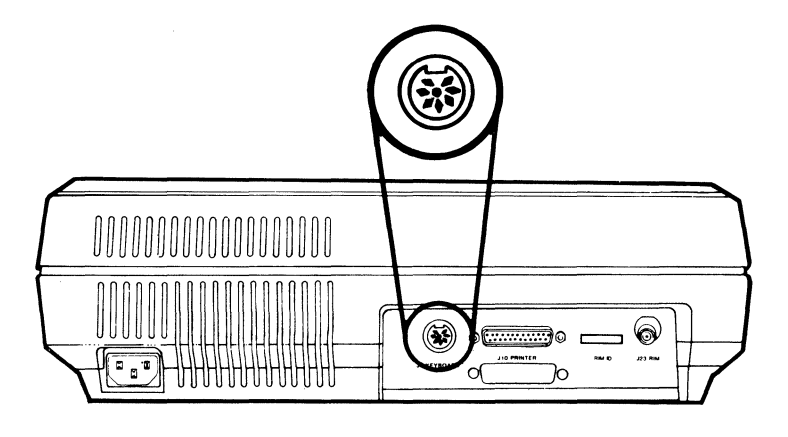

#### ARC connector

A coaxial cable connector (BNC), located on the back panel of the base, provides communications with the ARC local area network. This connector is labeled 123 RIM.

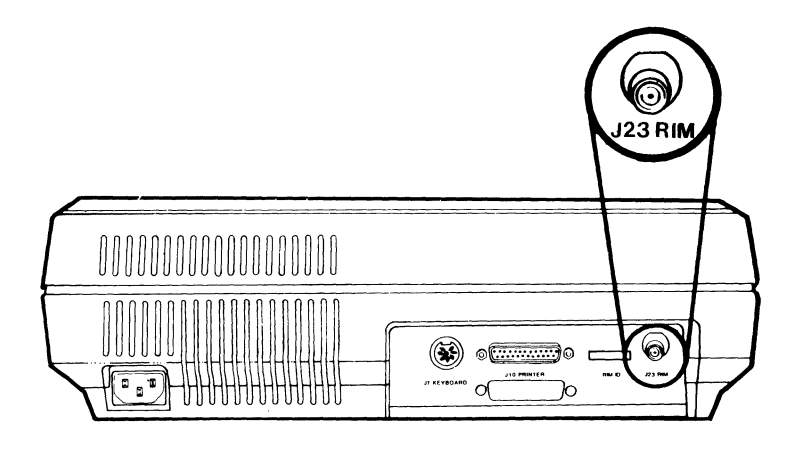

#### Chapter 1. THE 7600 PROCESSOR 1-7

#### Serial printer connector

The serial interface connector located on the back panel of the base allows you to attach a local printer to your processor. This RS-232 interface is labeled JlO PRINTER.

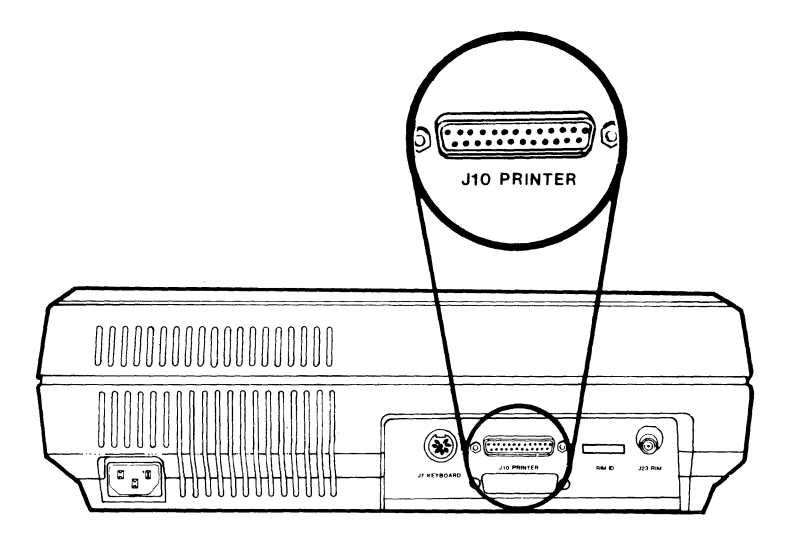

#### Power cord

The power cord for the 7600 Processor connects to a receptacle on the rear of the base. Insert the power cord securely in the power cord receptacle. If the power cord is not completely inserted, unwanted power interruptions can occur.

#### Warning:

Connect the power cord to a wall outlet with a three-wire protective ground. Use the power cord supplied with your processor only in North American sites using 125 Volt power supplies. For operation in other countries or for sites operating at 220 or 240 Volts, discard the supplied the power cord and use a cord approved for your site. For more information about the power cord use, refer to the 7600 Processor Technical Reference, Document No. 50991.

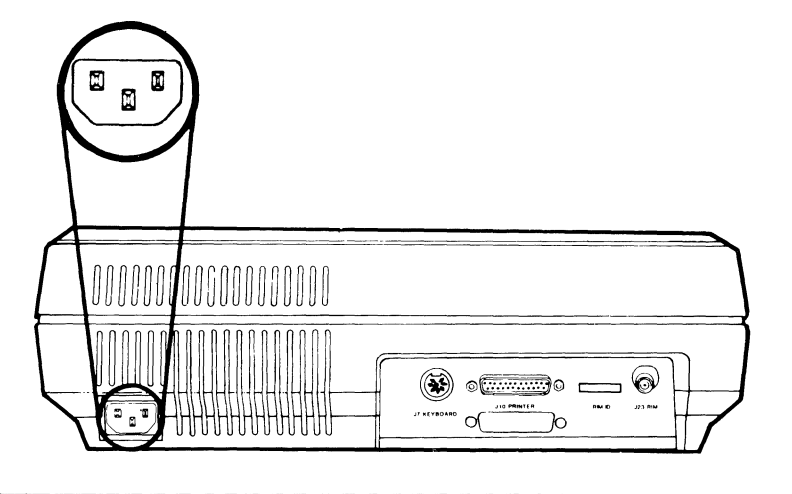

1-10 7600 Operating Guide/Product Specification

 $\sim$ 

# **Chapter 2. OPERATOR CONTROLS**

## **Overview**

#### Introduction

You can adjust your 7600 Processor through switches, thumbwheels, and physical manipulation. Switches also enable you to set your RIM ID and power on your processor. This chapter describes the following controls:

- RIM ID switch,
- Power on/off,
- Display adjustment, and
- Monitor position adjustment.

#### RIM ID switch

The RIM ID can be set through a dual in-line package (DIP) switch located in the processor back panel. The RIM ID enables the ARC system to uniquely identify the processor. Your computer systems administrator or qualified service personel are responsible for setting the RIM ID switch. For information about setting this switch, refer to the 7600 Processor Technical Reference, Document No. 50991.

#### Power switch

Power input is controlled by a switch on the right side of the base. When you power on the processor, a Liquid Crystal keyboard is activated.

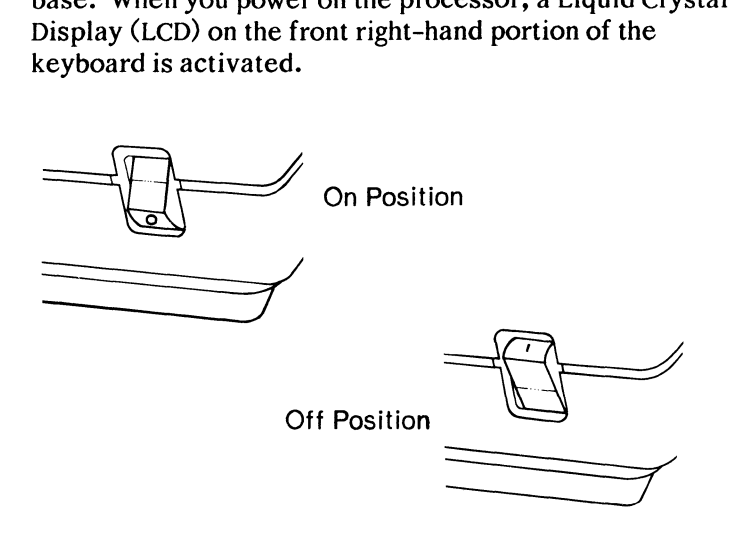

Press the top of the switch labeled | to turn power on.

Press the bottom of the switch labeled o to tum power off.

## Introduction

You can adjust the 7600 Processor screen for optimum viewing comfort. The following sections describe how to adjust screen brightness and contrast.

### Display controls

The 7600 Processor features two display controls located on the right-hand side of the monitor enclosure. The brightness and contrast thumbwheels are identified by the universal symbols:

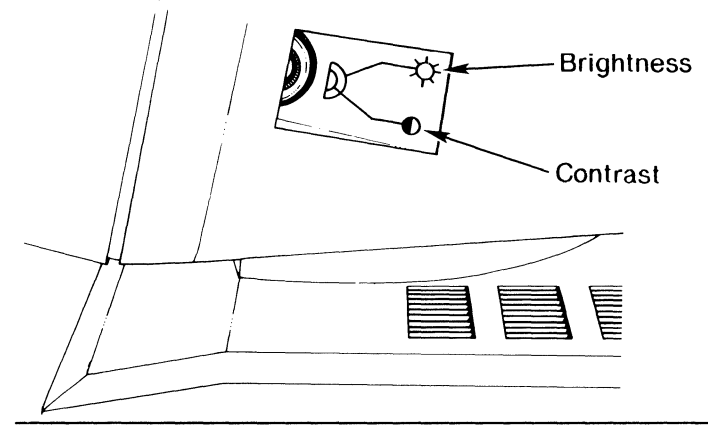

### To adjust the brightness level

The following table describes how to adjust the screen brightness level. The thumbwheels are located on the right side of the processor.

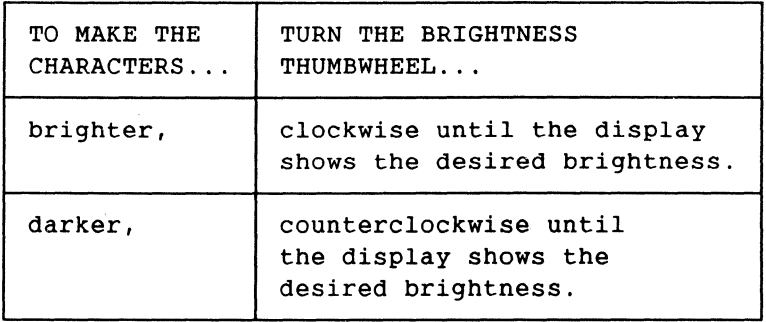

### To adjust the contrast level

Use the contrast thumbwheel to control the screen background brightness and change the contrast between characters and background.

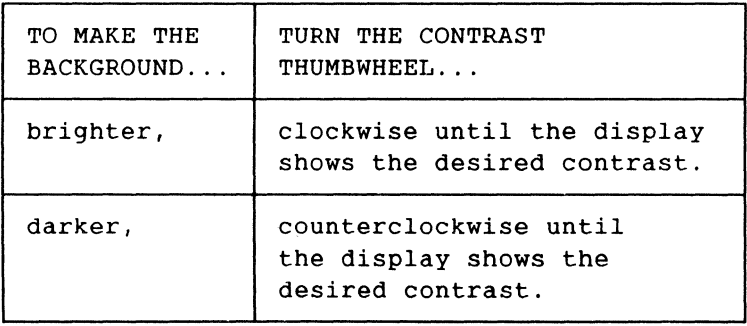

#### Screen dim feature

If the processor is idle for more than 15 minutes, an automatic display-save feature dims the screen. Press any keyboard key to restore the original brightness level.

Long-term operation at maximum brightness can cause screen damage and is not recommended.

#### Introduction

The video monitor can be rotated (right or left) and tilted (forward or backward) for the most comfortable working position.

#### Caution:

The stops you feel when the monitor is at the maximum tilt or rotational positions are designed to protect internal assemblies. Do not force the monitor past the stops.

How to rotate the monitor

To rotate the monitor, grasp the monitor enclosure with both hands and turn it right or left to the desired position.

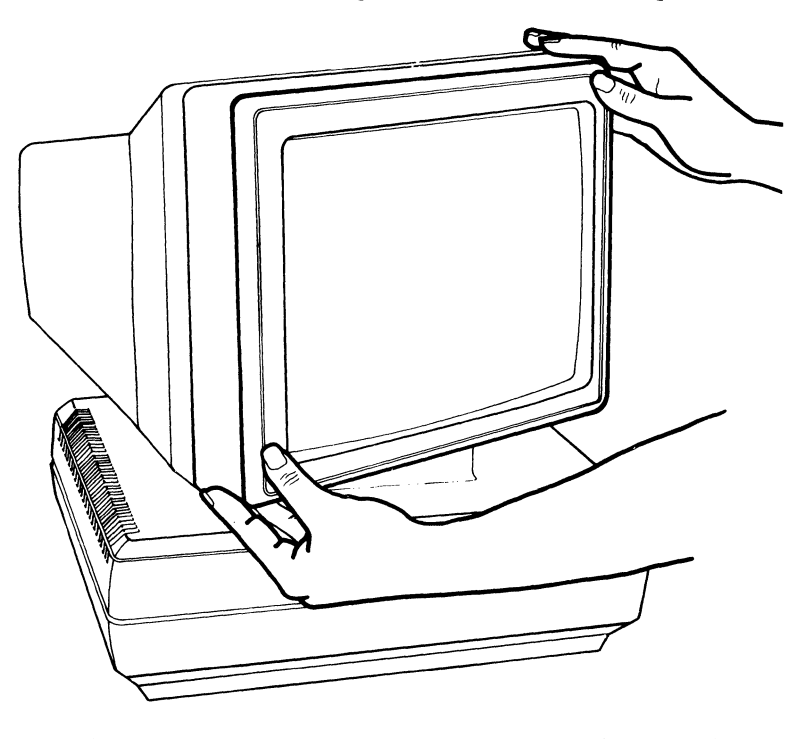

How to tilt the monitor

To tilt the monitor, grasp the monitor enclosure with both hands and tilt it forward or backward to the desired position.

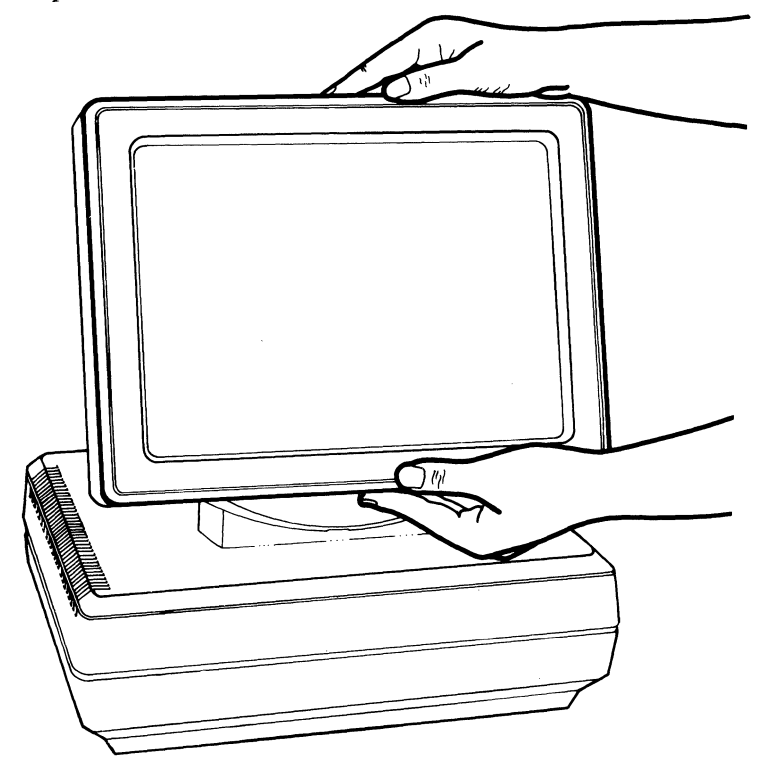

# **Chapter** 3. **KEYBOARD**

**Overview** 

### Introduction

The keyboard of the 7600 Processor is designed for operator efficiency, whether the job is data entry, word processing, or programming. This chapter describes the keyboard keys and their functions.

#### Features

- A coiled cable connects the keyboard to the processor, allowing the operator ease of keyboard movement.
- A lifter bar is located on the bottom of the keyboard. Position the bar toward the rear of the unit to lift the back of the keyboard and provide a comfortable slope for typing.

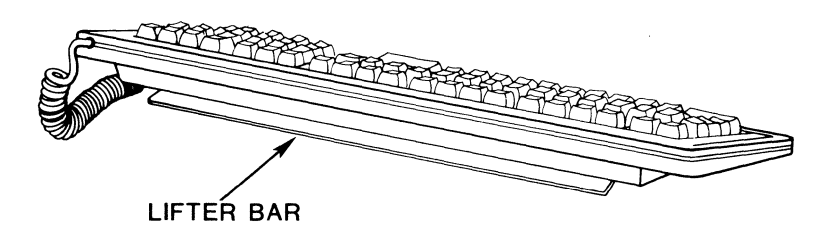

#### Overview

## Keyboard

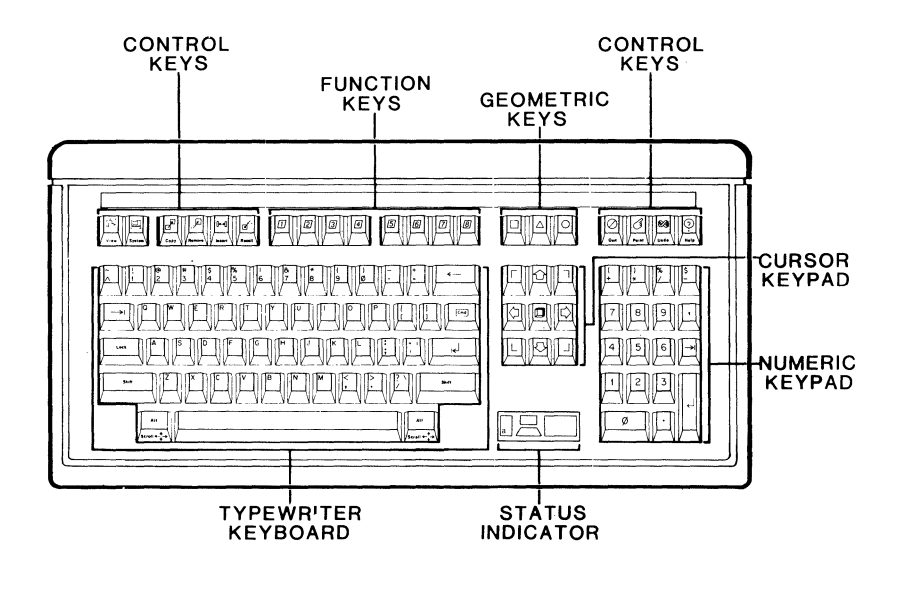

3-2 7600 Operating Guide/Product Specification

## Graphic keycaps

The four graphic keycaps on the keyboard are illustrated and described in the following table.

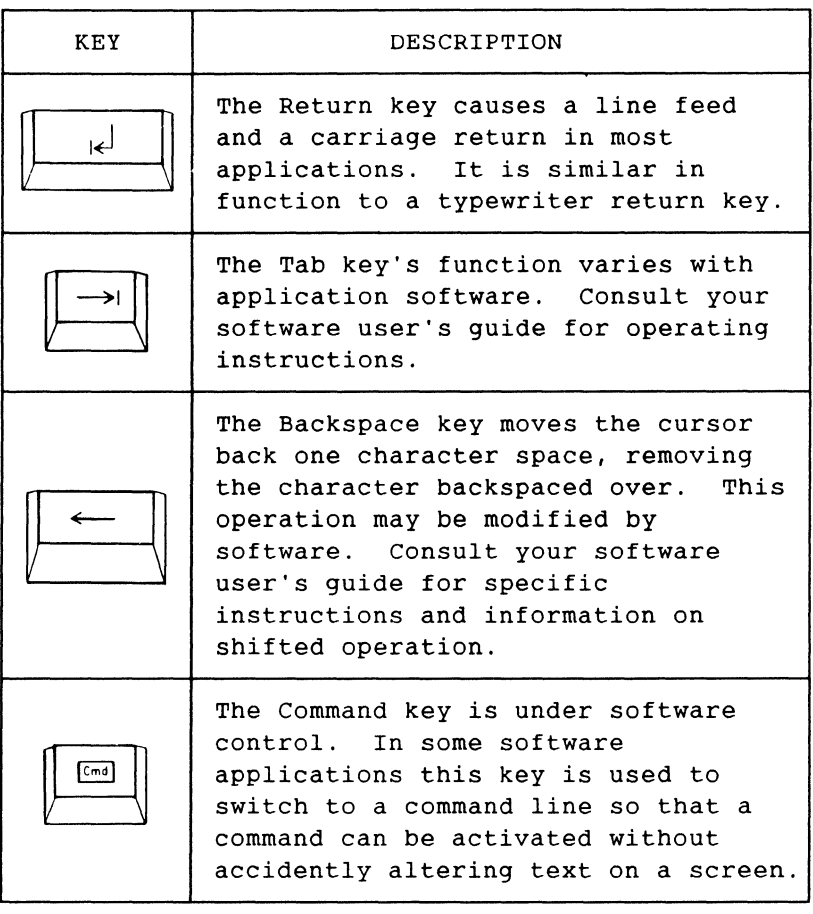

#### Shift Lock keys

Depending on the type of software application you are using, the 7600 Processor shift Lock key can function in the same manner as a typewriter shift lock. In this case, the key locks only the alphanumeric typewriter keys to upper case. The number pad and geometric keys remain unshifted.

- To lock the keyboard to upper case, press the shift Lock key one time. The keyboard status indicator displays an upper-case A when the shift Lock key is down.
- To return the keyboard to the unshif ted mode, press the shift Lock key a second time.

#### Alternate keys

The right and left Alt keys allow additional functions under software control. Read Key Chording and the appropriate software user's guide for specific instructions.

## Operating features

The keyboard generates a unique keycode for each shifted and unshifted key except the Space Bar and decimal point. Keycodes are generated in the order the keys are pressed, and software interprets the keycode transmitted. Read the appropriate software user's guide for keystroke results.

Keyboard features include;

- alternate keycaps,
- n-key rollover, and
- repeat key action.

#### Changing keycaps

Each key allows a different keycap configuration. For financial applications you can replace the Shift, Backspace, Return, and numeric keypad zero keys.

Rollover capability

The n-key ( $n < 7$ ) rollover capability allows keys to be pressed sequentially or simultaneously. A valid code is generated when a key is pressed, whether or not previously pressed keys are released. This feature allows key chording for extended functions under software control. Refer to Key Chording.

#### Repeat action

The keyboard provides an automatic key repeat function. All alphanumeric keys, the Backspace key, and the Space Bar generate repeating codes.

Key groups

The keyboard keys described in this chapter are divided into the following six categories:

- typewriter keyboard,
- control keys,
- function keys,
- geometric keys,
- cursor keypad, and
- numeric keypad.

Information about the LCD status indicator is also provided.

The central group of keys allows you to perform alphanumeric data entry functions. Depending on the software application, the keys perform many functions similar to a typewriter--if you press the Q key, the screen displays (instead of prints) a q. The non-alphanumeric keys, such as the Alt key, have functions quite different from a standard typewriter. Refer to your software user's guides for information about what keys to use for a specific task.

#### Typewriter keyboard

Note:

Keycaps for international use are available as special kits. Contact your DATAPOINT Sales Representative for ordering information.

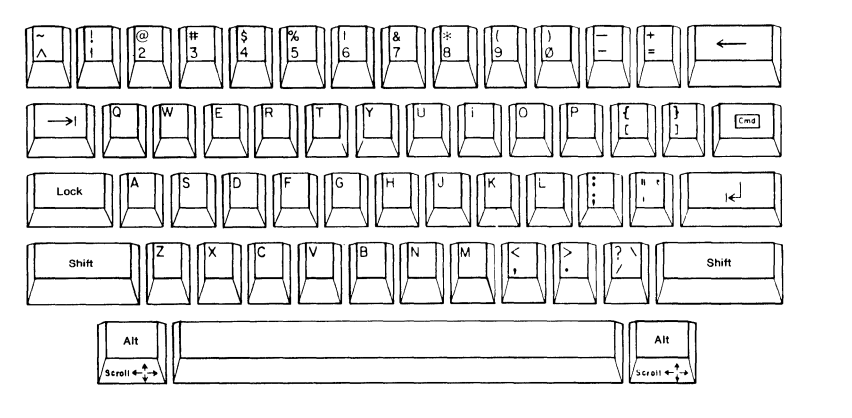

## Introduction

You control system operations through two groups of keys. One group is located in the top row of keys. The other group consists of the central set of keys that resemble a typewriter keyboard. The keys may be used in many different ways, depending on software requirements. For detailed information, refer to Chapter 4, KEY CHORDING and the appropriate software user's guide.

## Control keys

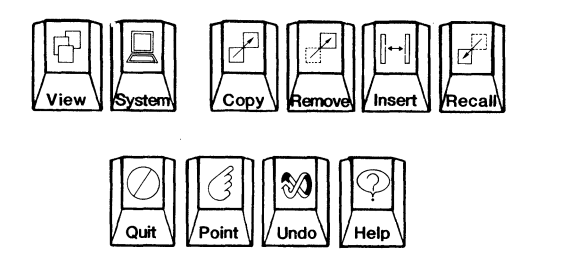

Introduction

Eight function keys are located on the top row of the keyboard.

Purpose

Depending upon the software application, the keys perform different operations. In some applications, individual keys are programmable, enabling an operator to perform multiple operations with one keystroke.

Refer to the appropriate software user's guide for function key operations.

Function keys

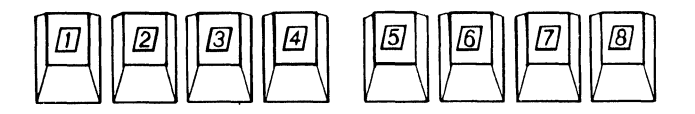

Three geometric keys--a square, a triangle, and a circle--are located on the top row of keys, above the cursor keypad. Their functions depend on the application software being used. Refer to the appropriate software user's guide for specific key functions.

Geometric keys

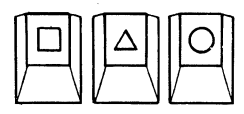

A set of cursor control keys is located to the right of the typewriter keyboard. Pressing the System key and the Cursor keypad center key (Window) reverses the display:

- from amber on gray to gray on amber or
- from gray on amber to amber on gray.

This function, inverse video, is partially controlled by the Window key. Software determines the function of the other cursor keypad keys. Refer to the appropriate software user's guide for key use.

Cursor keypad

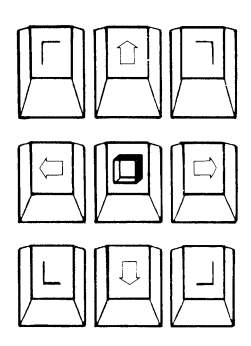

A calculator-type keypad is located on the far right of the keyboard. Number, tab, and arithmetic symbol keys allow rapid calculations and data entry.

Numeric keypad

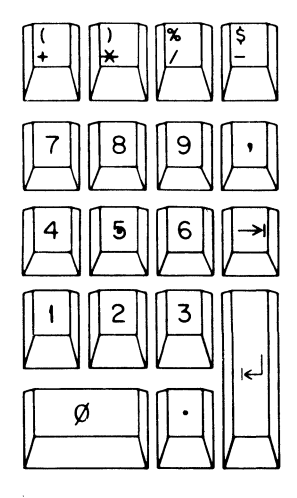

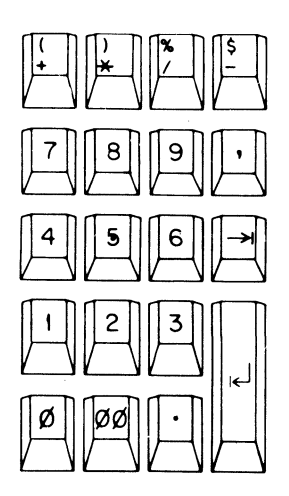

Standard Financial (optional)

3-12 7600 Operating Guide/Product Specification

Introduction

A Liquid Crystal Display (LCD) located below the cursor control keys indicates system status through symbols. The LCD can indicate:

- keyboard power on,
- shift Lock off operation, and
- shift Lock on operation.

The following diagrams illustrate some of the LCD status symbols. All symbol interpretation can vary with the software being used. Refer to the appropriate software user's guide for more information.

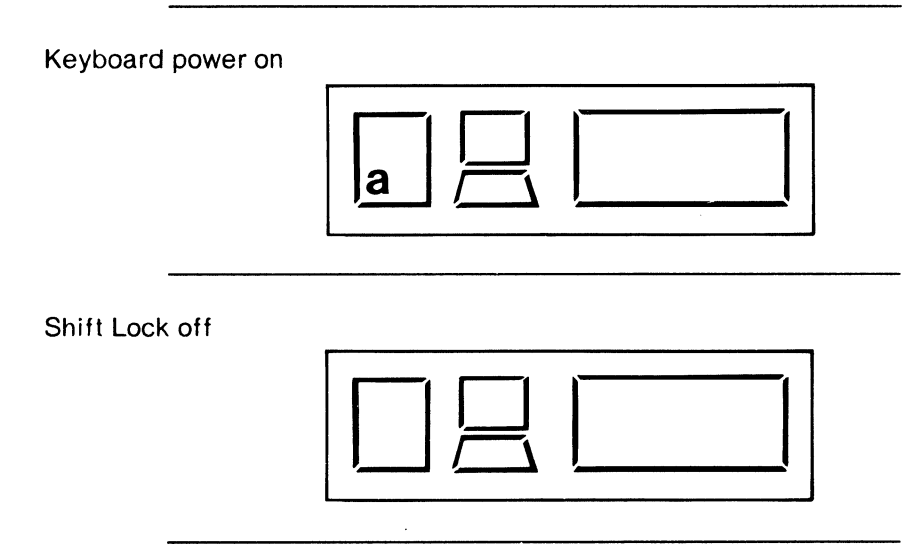

## Status Indicator

### Shift Lock on

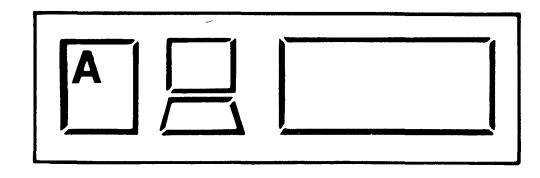

### Geometric symbols

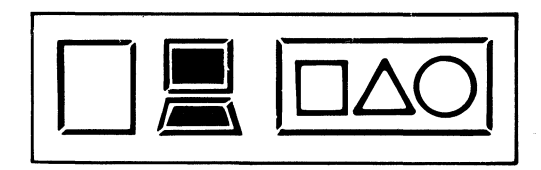

3-14 7600 Operating Guide/Product Specification

# **Chapter 4. KEY CHORDING**

# **Overview**

## Introduction

The 7600 Processor performs predefined functions when special key code sequences are activated. These key code sequences are called key chords. To perform a key chord, you must press a sequence of keys in one of two ways:

- press and hold the first and each successive key until the last key is pressed and release all keys, or
- press and hold the first key as you press and release succeeding keys then release the first key.

## Example:

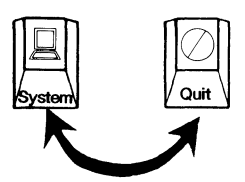

This chapter describes key chords and how they are used to perform special functions. Additional instructions show how to sign on to two DATAPOINT operating systems: RMS and DOS.

### Overview

Several predefined functions are available to the operator. These key chords are discussed in this section.

- 
- 
- ARC boot Screen copy
- Debug mode Keyboard lockout
- 
- Off-line mode Restart lockout
- Inverse video

ARC boot key chord

To boot the processor and initialize the system, press and hold:

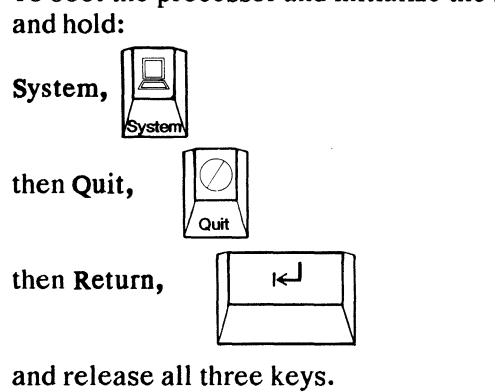

and release all three

Debug mode key chord

To enable use of the Debug mode, press and hold:

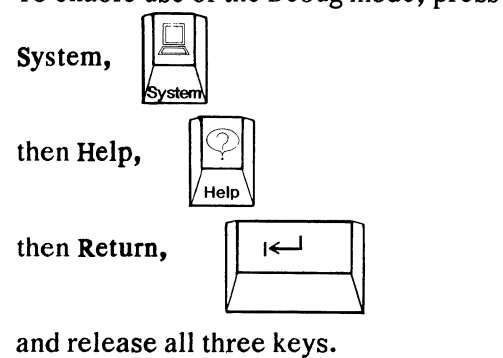

and release all three

Note:

For more information about the Debug mode and how to use it, read the 7600 Processor Technical Reference, Document No. 50991.

Off-line mode key chord

To place the processor off-line for option configuration or terminal diagnostic testing, press and hold:<br>System,  $\boxed{\boxed{2}}$ 

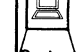

then Alt (right side),

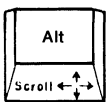

and release both keys.

Note:

For more information about off-line activities, read the 7600 Processor Technical Reference, Document No. 50991.

Inverse video

To change the display from amber on gray to gray on amber or from gray on amber back to amber on gray, press and hold;

System,

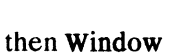

and release both keys.

Screen copy key chord

To print a copy of the current screen display on the local printer, press and hold:

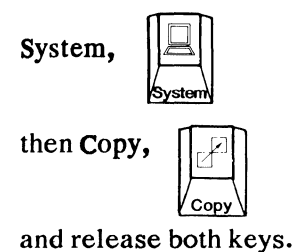

Keyboard lockout key chord

To lock the keyboard with a password to prohibit its use by others, press and hold:

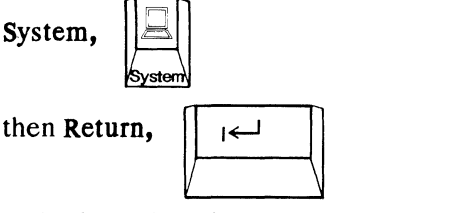

and release both keys.

Enter a password of up to four alphanumeric or punctuation characters and press and release:

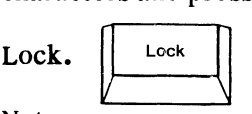

Note:

To unlock the keyboard, repeat the key chord, including the proper password.

Restart lockout key chord

To disable the keyboard's ability to perform boot, Debug,

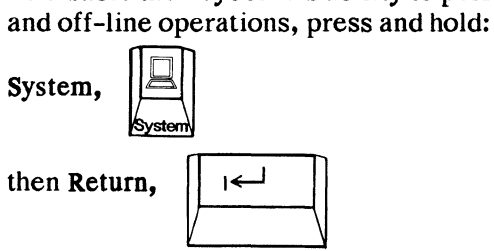

and release both keys.

Enter a password of up to four alphanumeric or punctuation characters and press and hold:

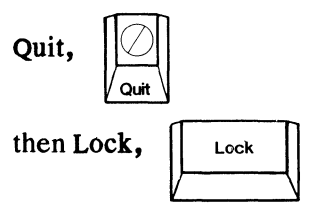

and release both keys.

To unlock the Restart Lockout, repeat the key chord, including the proper password.

### How to log on to an RMS ARC system

The following table shows how to log on to or off of RMS in an ARC network system.

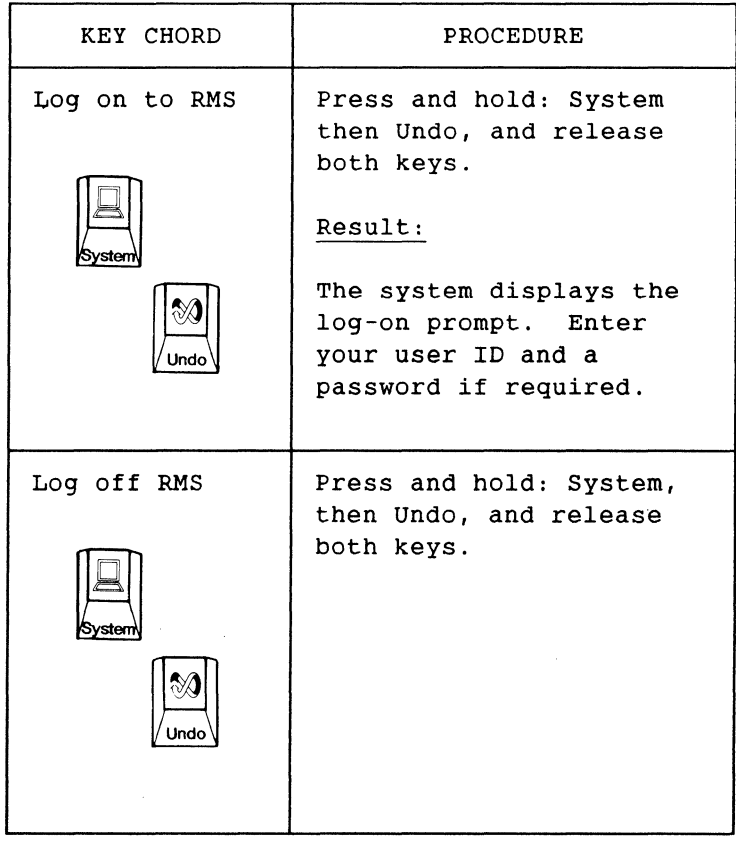

### How to log on to a DOS ARC system

The following table describes how to log on to DOS in an in an ARC network system.

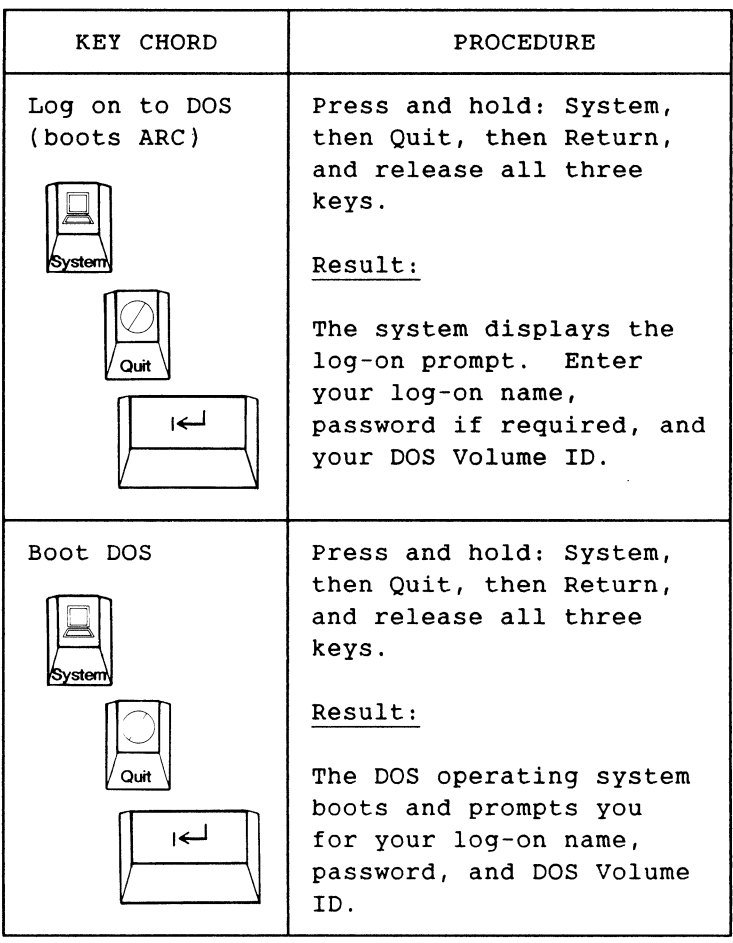

## How to log on to a RMS/DOS ARC system

The following table describes how to log on to DOS in an ARC environment that runs both RMS and DOS.

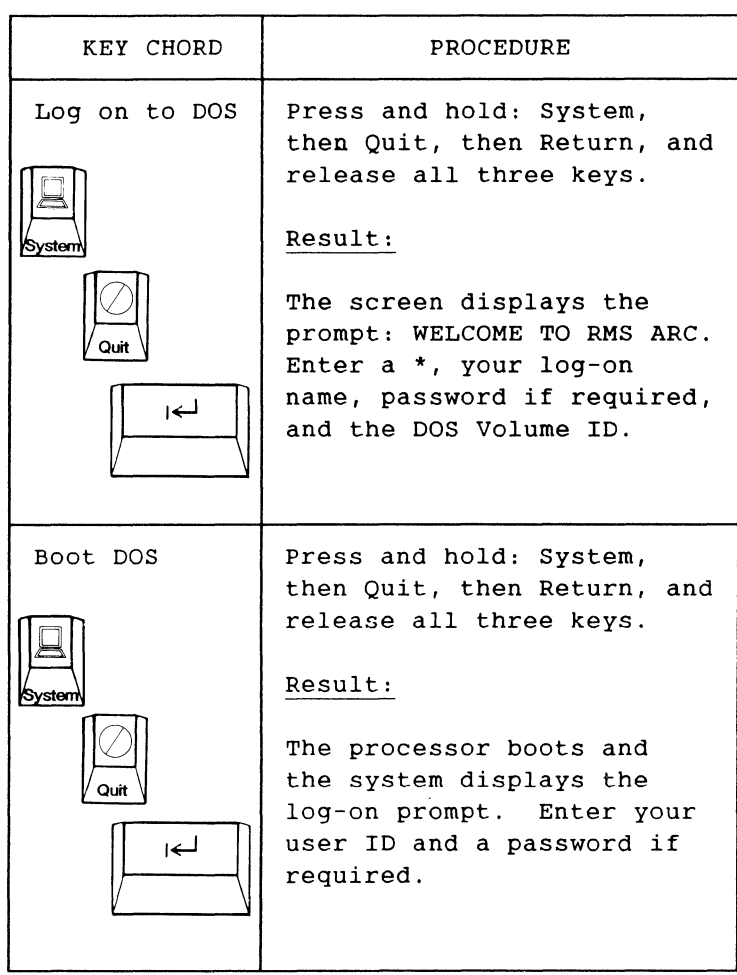

### Quit a program

The following table shows how to quit a program from the RMS operating system.

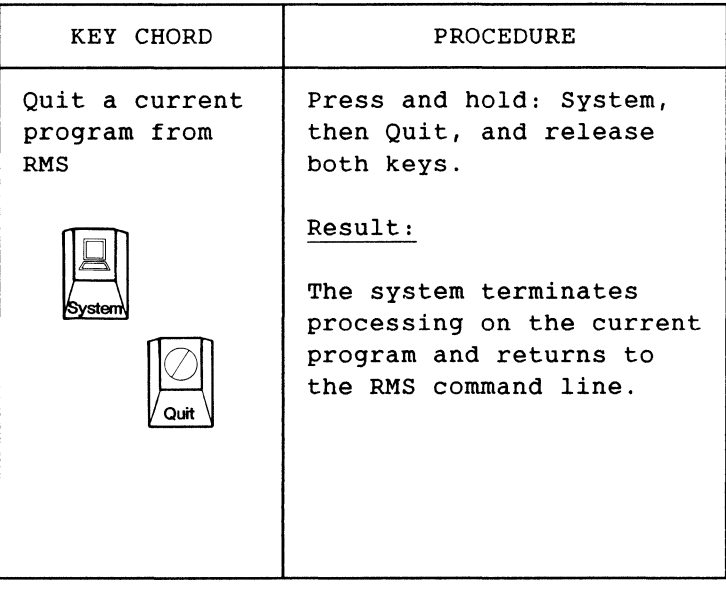

#### Introduction

The 7600 Processor combines processor functions with the features of the DATAPOINT 7350 Workstation. Therefore, two independent off-line operations are available:

- Workstation configuration and diagnostics
- Processor diagnostics

#### Off-line operations

The two types of off-line operations allow you to configure the 7600 Processor at installation, modify the configuration when necessary, and monitor the 7600 Processor through diagnostic routines. This section only describes how to gain access to the off-line Workstation Configuration and Diagnostic menu and how to return to your operating system.

For information about altering the configuration and using the workstation and processor diagnostics, refer to the 7600 Processor Technical Reference, Document No. 50991.

When to to use off-line operations

Off-line operations are available when the processor is powered on and not running an applications program or task.

- The service representative uses of f-line operations during equipment installation.
- The systems administrator uses of f-line operations to:
	- modify processor configurations when system changes are implemented, or
	- run diagnostic tests to verify proper operation or to isolate problems.
- The experienced computer operator can use off-line operations to modify certain operator convenience options as a personal preference or for a particular application.

How to gain access to the main menu

To take the 7600 Processor off line for workstation configuration or diagnostics, press and hold the System key, then press the right-hand Alt key, and release both keys.

Note:

When you take the processor off line, you are no longer communicating with the operating system but with a set of predefined programs resident in the machine.

#### Main menu

The screen displays the following menu.

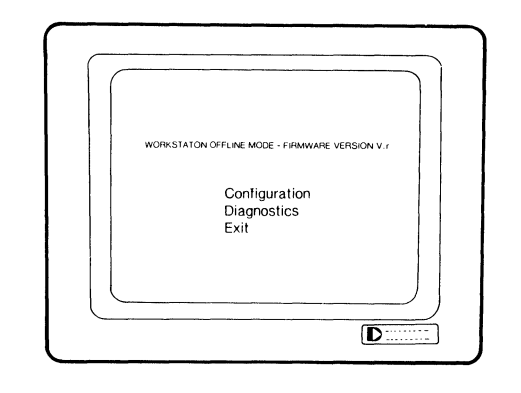

How to operate the program

All off-line operations are selected through interactive screen displays.

#### Note:

Before you select any of the operations, refer to the 7600 Processor Technical Reference, Document No. 50991. This document describes how to use each configuration and diagnostic operations.

- Use the Up Arrow and Down Arrow keys to move the cursor to the option you want to modify. When the cursor is on the desired option, press the Return key.
- When the cursor reaches the top of the menu, pressing the Up Arrow key again moves the cursor to the bottom of the menu. The reverse operation is true for the bottom of the display.

#### How to exit off-line operations

When you have completed off-line operations, move the cursor to Exit on the menu and press the Return key. The operating system (RMS or DOS) then becomes available to you.

#### Testing RAM

When you press the Return key to exit from an off-line menu, your screen clears and Random Access Memory (RAM) test information appears in the upper left corner of your screen.

Screen One

RAM ADDRESSABILITY TEST 2048K

Screen Two

RAM DATA INTEGRITY TEST 2048K

These two functions test the main memory of your 7600 Processor. After they are complete, your processor begins its boot cycle.

# **Chapter 5. MAINTENANCE**

# **Overview**

Introduction

The 7600 Processor requires minimum maintenance. Reasonable care and occasional cleaning help maintain efficient operation. This chapter discusses:

- Preventive maintenance and
- Operating precautions.

### **Warning**

The 7600 Processor does not contain operator-serviceable internal parts; therefore, do not remove the covers from the keyboard and monitor.

#### Preventive maintenance

The best maintenance for your 7600 Processor is to prevent damage. You should:

- install the 7600 Processor in a clean area that is free from wide temperature variations,
- never put liquids on or near the 7600 enclosure or the keyboard,
- avoid dropping objects, especially metal objects, between keys or between the vent slots on the base, and
- keep ventilation slots free from obstructions.

Cleaning the enclosure

Regular cleaning helps prolong the useful life of your 7600 Processor. Clean the unit in the following way:

- Vacuum the keyboard using a brush attachment.
- Regularly remove any dust from the base and monitor with a soft cloth.
- For more extensive cleaning, turn off the processor and clean the monitor enclosure and base using a mild detergent and a slightly damp cloth.

#### Caution:

Use only water. Do not use solvents such as alcohol or commercial cleaners.

#### Operating guidelines

The 7600 Processor is designed to minimize maintenance and repair time. This section includes guidelines for efficient operation and a checklist for processor failure.

#### Operating Guidelines:

- Ensure that your line power supply is adequate and stable. Power variations can impair processor performance.
- For best operation, protect your processor from dust, wide variations in temperature, and excessive humidity.
- Inspect the keyboard for any objects that can impede key motion. If vacuuming with a brush attachment does not remove debris, contact a qualified service representative.

### 7600 processor failure

The following table outlines the steps to take in the event that your 7600 Processor fails to operate.

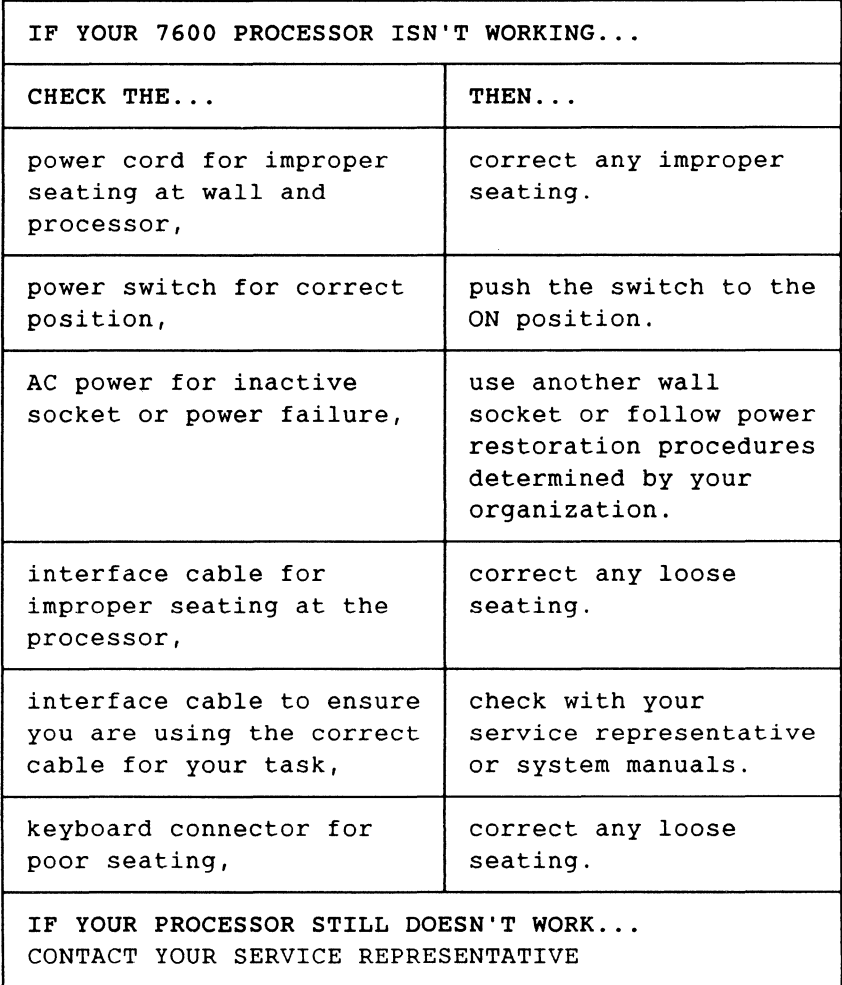

# **Chapter 6. Specifications**

# **Overview**

#### Introduction

This chapter provides general performance information about the 7600 Processor.

These topics are described:

- physical specifications,
- serial interface specifications, and
- power and environmental specifications.

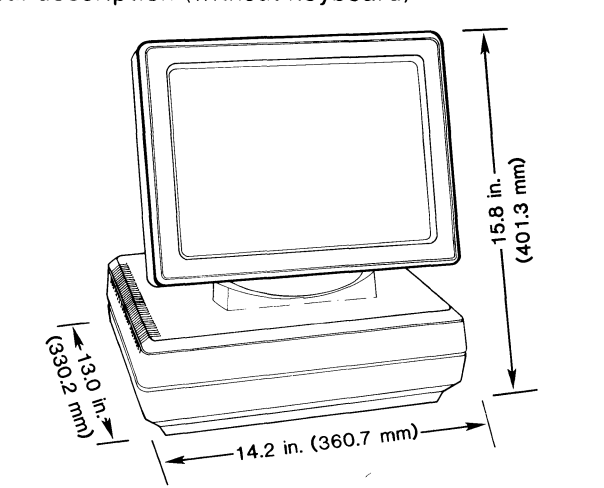

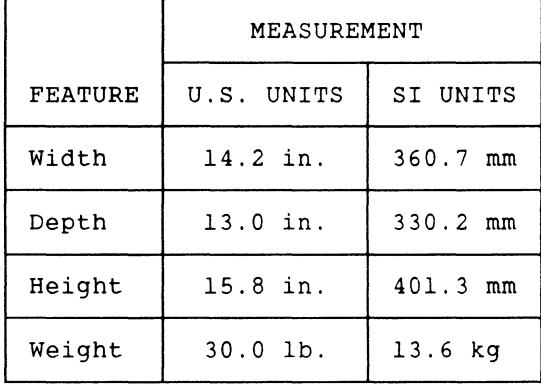

7600 physical description (without keyboard)

6-2 7600 Operating Guide/Product Specification

### Overview

## Keyboard

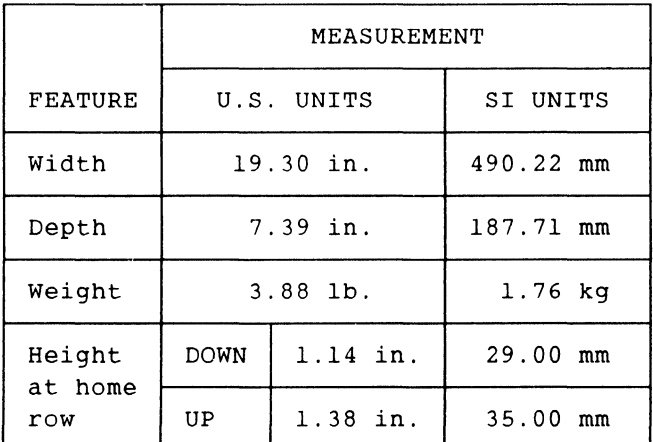

#### Note:

Your keyboard dimensions may vary slightly from those specified in this table.

Monitor tilt/rotate parameters

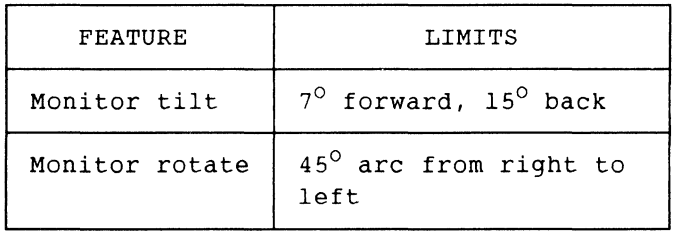

## Display characteristics

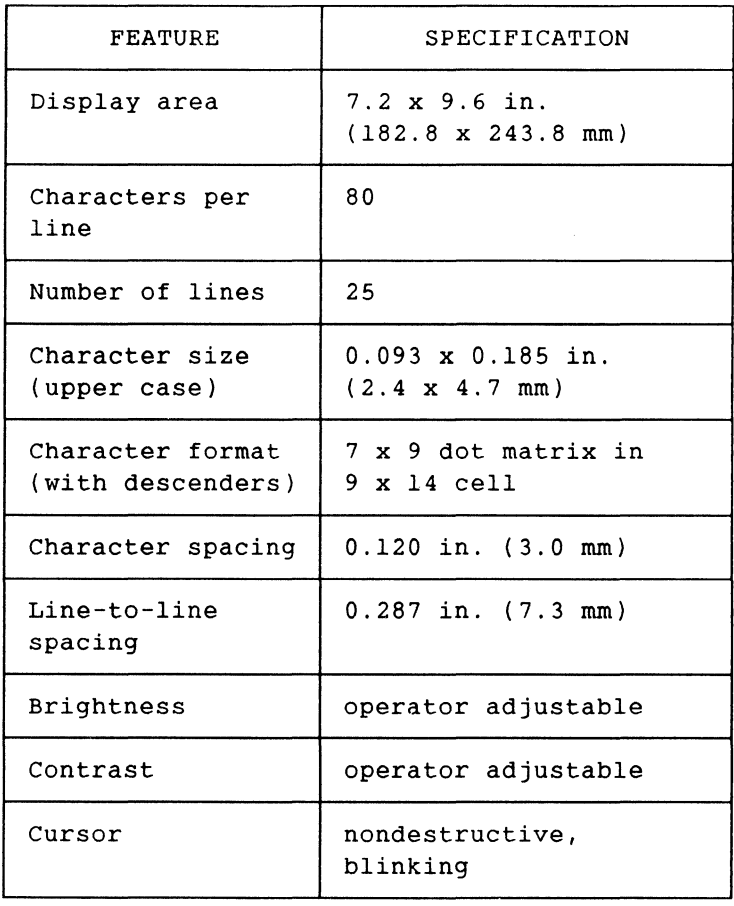

## Display characteristics

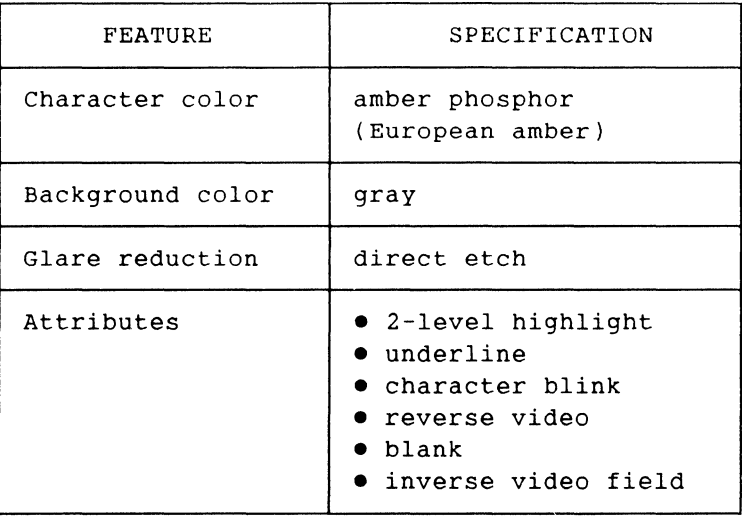

## Serial interface pin-out

The printer port is a serial interface that uses 25-pin D connectors. The following printer handshaking signals are provided on the J10 serial interface.

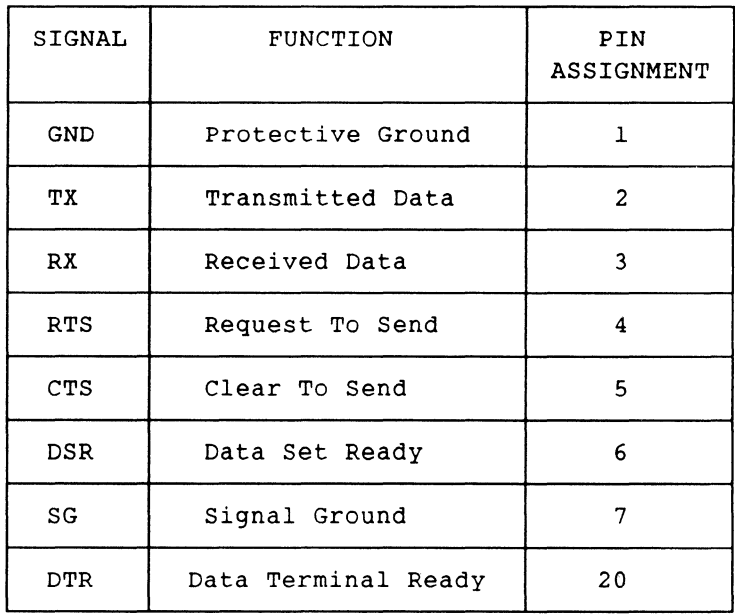

6-6 7600 Operating Guide/Product Specification

#### Baud rates supported

The serial interface connector supports the following communication baud rates (16X clocking).

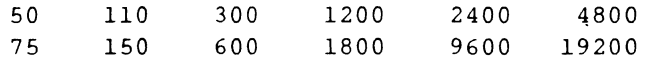

- The interface cable length must not exceed *50* feet.
- Voltage levels and mechanical characteristics of the interface conform to EIA Standard RS-232-C.

#### Power requirements

The 7600 Processor operates at 90 to 132 VAC, jumper selectable at 180 to 265 VAC, and at 47 to 63 Hz.

### Environmental requirements

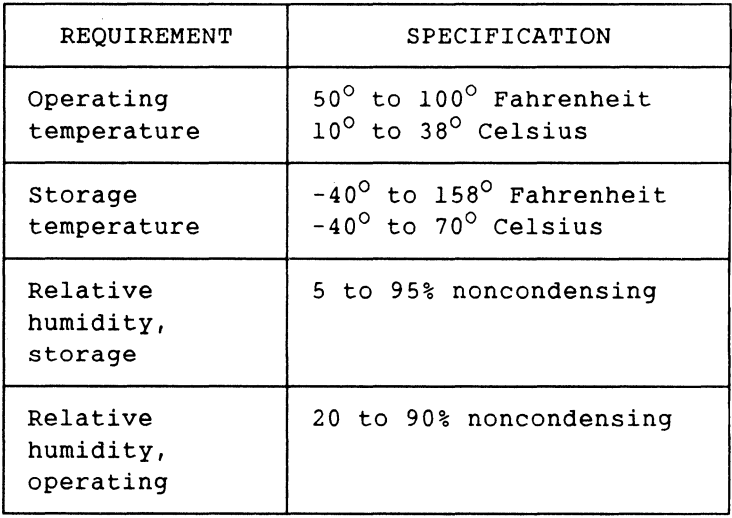

## Regulatory conformance

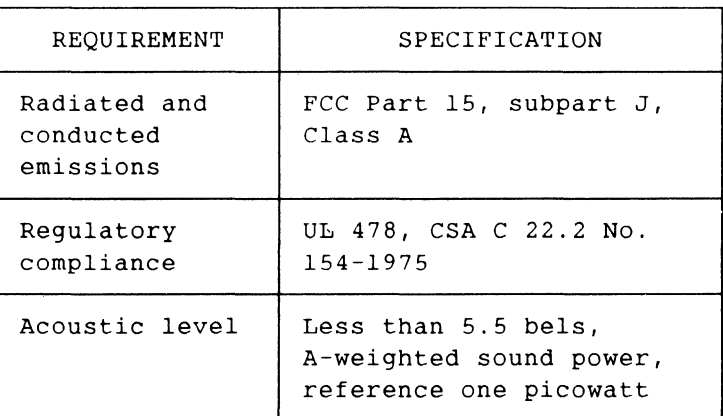

#### Note:

Operation with noncomplying equipment is likely to result in interference. See the FCC warning inside the front cover of this document.

## Introduction

The 7600 Processor uses a TLX286 microprocessor enabling instruction set translation, when desired, in real time. For more information about the 7600 Processor's CPU, refer to the 7600 Processor Technical Reference, Document No. 50991.

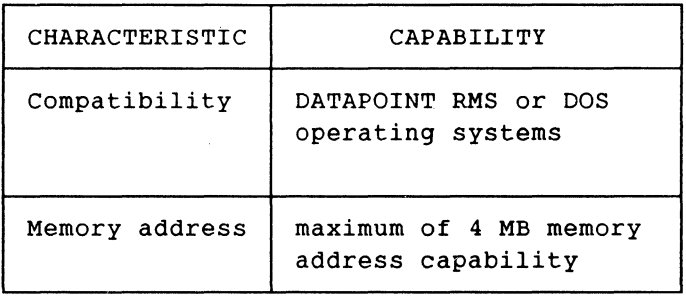

#### Main memory

The 7600 Processor includes parity checking read/write RAM. Additionally 16 K bytes of EAPROM/ROM storage holds firmware and diagnostics. The following memory sizes are available.

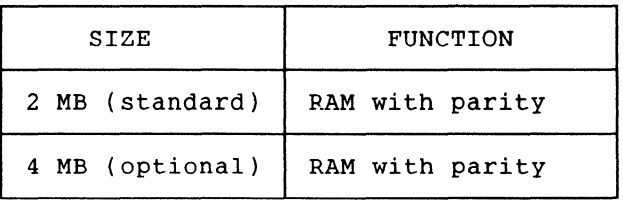

# **INDEX General Index**

# **A**

```
ARC, 2-1 
 boot key chord, 4-2 
 connector, 1-7 
Additionai information, 1-2 
Adjustments 
 brightness, 2-4 
 contrast, 2-4 
 display, 2-3 
 monitor position, 2-6 
Alternate keys, 3-4
```
# **B**

Baud rates, 6-7

# **c**

CPU, 6-10 Changing keycaps, 3-5 Cleaning the enclosure, 5-2 Configuration, 4-11 Connectors, 1-6 Control keys, 3-8 Cursor keypad, 3-11

## **D**

Debug mode, 4-3 Diagnostics, 4-11

Display characteristics, 6-4 to 6-5 controls, 1-5, 2-3 'DOS, 1-1 log on, 4-8 to 4-9

# **E**

Environmental requirements, 6-8

## **F**

Function keys, 3-9

# **G**

Geometric keys, 3-10 Graphic keycaps, 3-3

# I

Inverse video, 4-4

## K

Keyboard, 1-3, 3-2,  $3-14, 6-3$ connector, 1-6, 3-1 financial keypad, 3-12

```
kits, 3-7 
lifter bar, 3-1 
parts, 6-3 
lockout, 4-5 
rollover, 3-5 
Key caps, 3-5 
Key chords, 4-1 
ARC boot, 4-2 
debug mode, 4-3 
 inverse video, 4-4 
lockout, 4-5 
off-line mode, 4-4 
restart lockout, 4-6 
 screen copy, 4-5
```
## $\mathbf{L}$

LCD indicator 2-2, 3-13 geometric symbols, 3-14 power on, 3-13 shift lock off, 3-13 shift lock on, 3-14 Log On DOS ARC system, 4-8 RMS/DOS ARC system, 4-9 RMS ARC system, 4-7

# M

```
Memory, 1-1 
options, 6-1
```

```
types, 6-1 
Monitor, 1-4 to 1-5 
 rotating, 2-6 
 tilting, 2-7 
 tilt/rotate parameters, 
   6 - 3
```
## N

Numeric keypad, 6-3

# $\Omega$

```
Off-line, 4-12 
 exiting, 4-14 
 main menu, 4-12 to 4-13 
 mode key chord, 4-4 
 operations, 4-11 to 
  4 - 13Operating 
 features, 3-5 
 guidelines, 5-3 
 precautions, 5-1 to 
  5 - 3Operating systems 
 DOS, 1-1 
 RMS, 1-1, 4-10
```
## p

```
Power, 6-8
```
cord, 1-9 requirements, 6-8 switch, 1-5, 2-2 T Testing RAM, 4-14 Preventive maintenance, 5-2 Typewriter keyboard,  $3 - 7$ 

# R

```
RMS 
log on/off, 4-7quit a program, 4-10 
RIM ID switch, 2-1 
Regulatory conformance, 6-9 
Repeat action keys, 3-6 
Restart lockout, 4-6
```
## s

```
Screen 
  brightness, 1-3 
 contrast, 1-3 
 copy, 4-5 
dim, 2-5Serial
  interface pin out, 6-6 
  printer connector, 1-8 
 7600 Processor, 1-4 
  features, 1-3 
  parts, 1-5 
  physical description, 6-2 
  processor failure, 5-4 
 Shift lock keys, 3-4 
 Status indicator, 3-13
```
Appendix I. INDEX I-3